## **How to attach documents to Payment Request Form for Non-PO Vouchers**

On the Payment Request Form Step 1 (Summary Information)

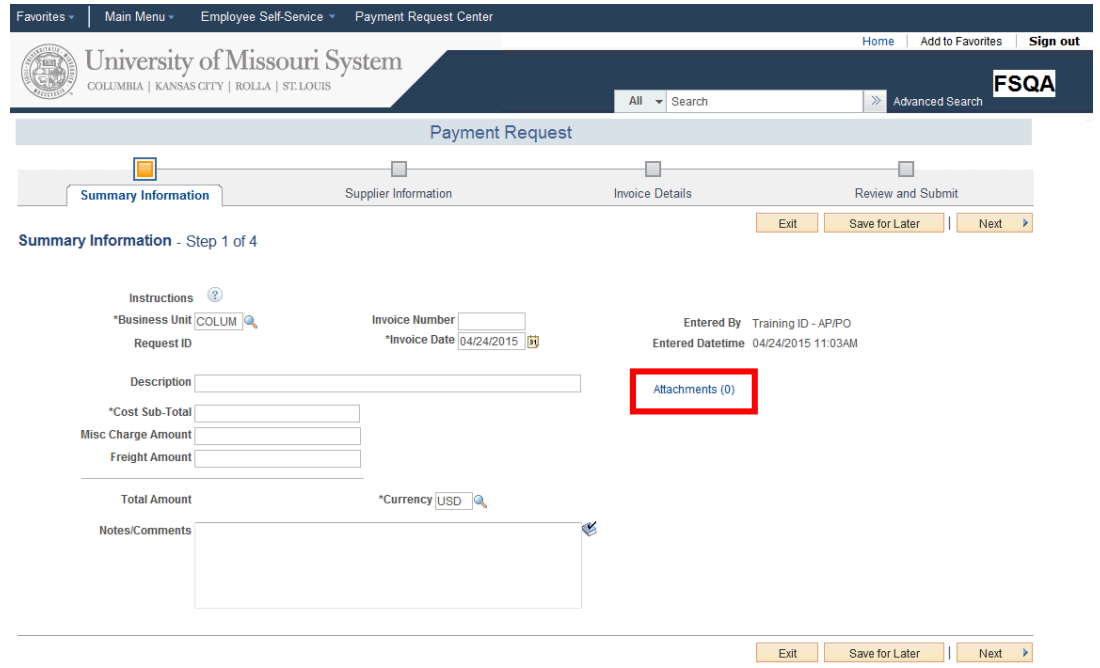

You can add attachment to your payment request. Click the **Attachments (0)** link.

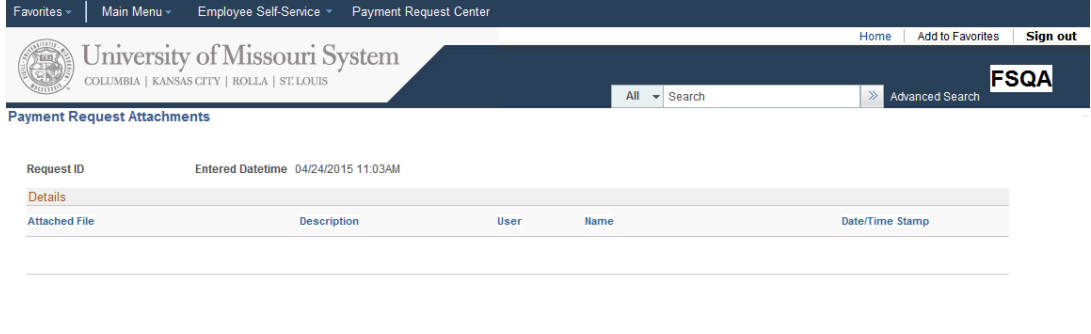

Add Attachment OK Cancel

Use the **Payment Request Attachments** page to add attachments such as a copy of the invoice

Click **OK** button.